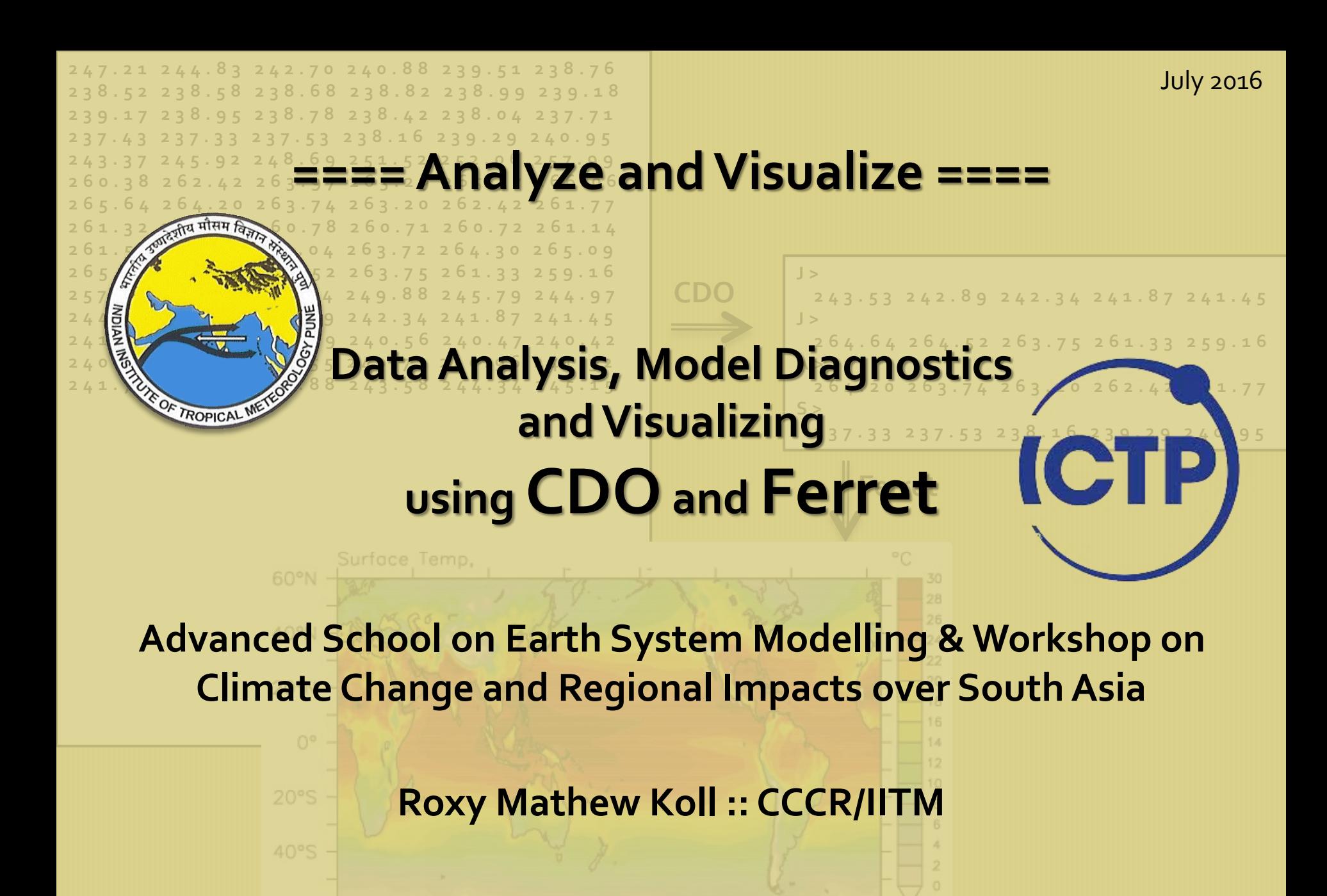

160°W

60°W

100°E

**2 6 5 . 2 3 2 6 4 . 6 4 2 6 4 . 5 2 2 6 3 . 7 5 2 6 1 . 3 3 2 5 9 . 1 6 2 5 7 . 0 7 2 5 5 . 0 6 2 5 2 . 6 4 2 4 9 . 8 8 2 4 5 . 7 9 2 4 4 . 9 7** 244 . 23**4 4 Data Analysis and Visua** 2 4 1 . 1 2 **2 4 0 . 8 7 2 4 0 . 8 9 2 7 . 8 8 2 4 0 . 4 7 2 4 0 . 4 2 2 4 0 . 4 1 2 4 0 . 4 5 2 4 0 . 5 5 2 4 0 . 7 1 2 4 0 . 9 6 2 4 1 . 3 2 J > J > 2 6 4 . 6 4 2 6 4 . 5 2 2 6 3 . 7 5 2 6 1 . 3 3 2 5 9 . 1 6 CDO 1. Data Analysis and Visualization in Scientific Research**

- 2 4 1 . 7 5 **2 4 7 . 2 . 2 . 2 . 8 . 2 . 8 . 2 . 4 . 8 . 2 . 4 . 5 . 2 . 4 . 5 . 4 . 5 . 4 . 5 . 4 . 5 . 4 . 5 . 4 . 5 . 4 . 5 . 4 . 5 . 4 . 5 . 4 . 5 . 4 . 5 . 4 . 5 . 4 . 5 . 4 . 5 . 4 . 5 . 4 . 5 . 4 . 5 . 4 . 5 . 4 . 5 2 6 4 . 2 0 2 6 3 . 7 4 2 6 3 . 2 0 2 6 2 . 4 2 2 6 1 . 7 7 S > 2. Data Attributes, Formats and netCDF**
	- **Ferret 3. Common Tools for Data Analysis and Visualization**
	- **4. Introduction to CDO and Ferret**
	- **5. Data Analysis using CDO**

**2 4 7 . 2 1 2 4 4 . 8 3 2 4 2 . 7 0 2 4 0 . 8 8 2 3 9 . 5 1 2 3 8 . 7 6 2 3 8 . 5 2 2 3 8 . 5 8 2 3 8 . 6 8 2 3 8 . 8 2 2 3 8 . 9 9 2 3 9 . 1 8 2 3 9 . 1 7 2 3 8 . 9 5 2 3 8 . 7 8 2 3 8 . 4 2 2 3 8 . 0 4 2 3 7 . 7 1 2 3 7 . 4 3 2 3 7 . 3 3 2 3 7 . 5 3 2 3 8 . 1 6 2 3 9 . 2 9 2 4 0 . 9 5 2 4 3 . 3 7 2 4 5 . 9 2 2 4 8 . 6 9 2 5 1 . 5 2 2 5 2 . 0 6 2 5 7 . 9 9 2 6 0 . 3 8 2 6 2 . 4 2 2 6 3 . 9 7 2 6 5 . 2 9 2 6 5 . 5 7 2 6 6 . 0 6**

**2 6 5 . 6 4 2 6 4 . 2 0 2 6 3 . 7 4 2 6 3 . 2 0 2 6 2 . 4 2 2 6 1 . 7 7**

**2 6 1 . 3 2 2 6 0 . 9 9 2 6 0 . 7 8 2 6 0 . 7 1 2 6 0 . 7 2 2 6 1 . 1 4 2 6 1 . 5 3 2 6 1 . 5 7 2 6 3 . 0 4 2 6 3 . 7 2 2 6 4 . 3 0 2 6 5 . 0 9**

**6. Graphic Visualization using Ferret**

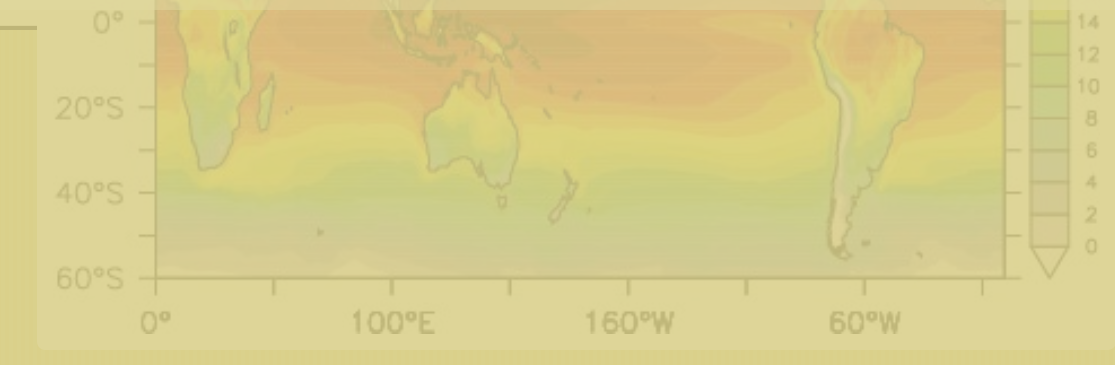

# **Dealing with Data**

"If we can use and reuse scientific data better, the opportunities are myriad".

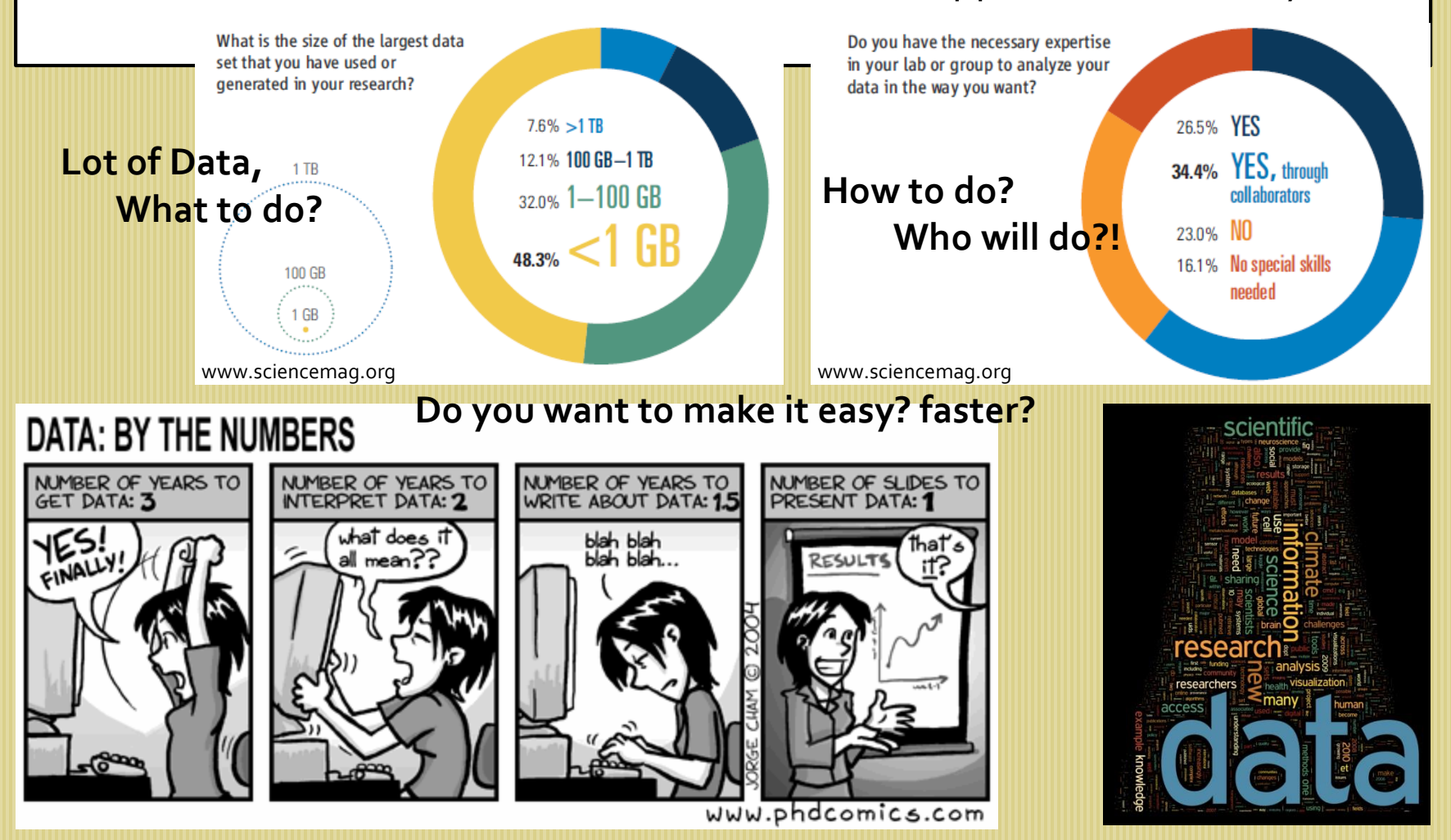

# **Dealing with Data**

#### Data in Scientific Research

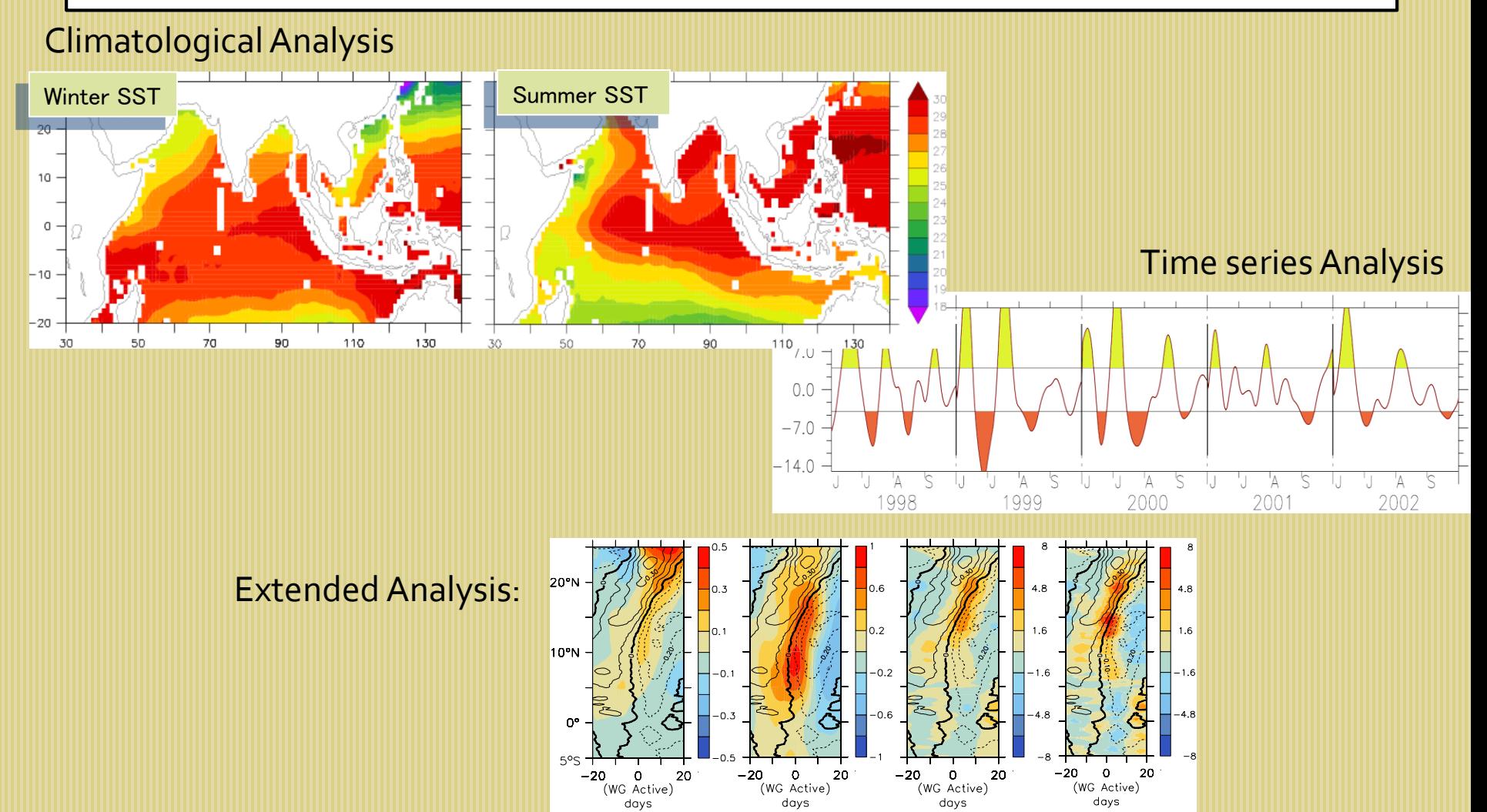

# **Attributes of the Data**

Defines attributes of the data sets used, e.g. resolution (x,y,t), coverage (spatial scale).

- 1. Where do the data come from?
	- direct sampling of atmos /ocean/ surface
	- derived from remote sensing
	- model
- 2. What geographic area does your data/model cover?
	- Eg: Indian Ocean? Monsoon region?
- 3. What time period does your data/model cover?
	- June-September? Which years?
- 4. What is the area your variable measured over (resolution of your grid boxes)?
	- Regional processes captured?

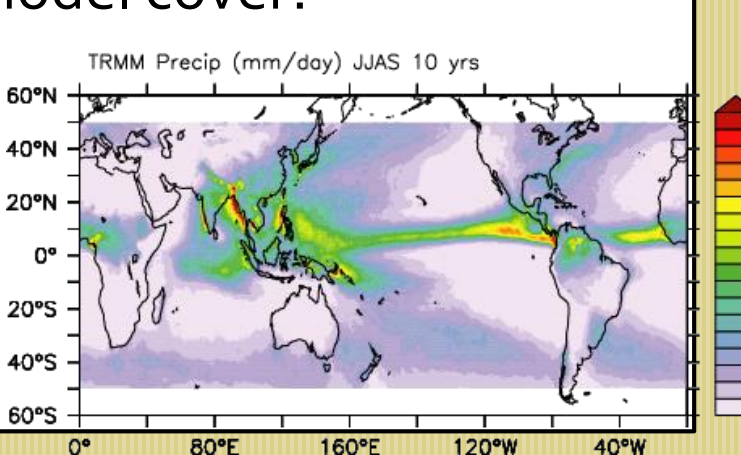

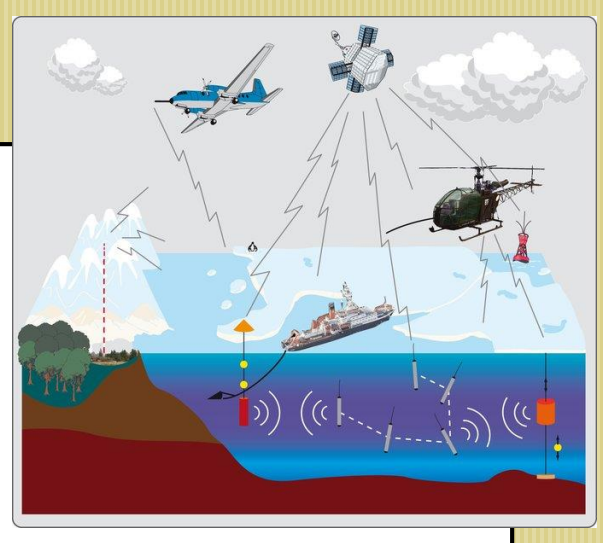

#### **Attributes of the Data**

```
netcdf file.nc {
dimensions:
          lon = 192 ;
          lat = 96 :
          lev = 1 ;
          time = UNLIMITED ; \frac{1}{10} (10 currently)
variables:
     double lon(lon) ;
          lon:long_name = "longitude" ;
          lon:units = "degrees_east" ;
     double lat(lat) ;
          lat:long_name = "latitude" ;
          lat:units = "degrees_north" ;
     double lev(lev) ;
          lev:long_name = "pressure" ;
          lev:units = "Pa" ;
     double time(time) ;
          time: units = "day as \frac{\gamma}{3} %Y%m%d.%f" ;
     float q(time, lev, lat, lon) ;
          q:long_name = "specific humidity" ;
          q:units = "kg/kg" ;
          q:code = 133 ;
          q:table = 128;
          q:grid_type = "gaussian" ;
// global attributes:
     :CDO = "Climate Data Operators version 0.9.5 " ;
     : source = "ECHAM5.2" :
     :institution = "Max-Planck-Institute for Meteorology" ;
}
```
Basic netcdf utility, ncdump:

ncdump –h file.nc

# **Attributes of the Data**

Describes strengths / limitations of data sets or models used.

- 1. Why was data set or model selected?
	- "It was available at the data server" ??
	- "My professor told me to use it" ??!
- 2. How accurate are the data?
	- Are they equally accurate in all parts of the world under all conditions?
	- What factors may impact confidence in the data?
- 3. What kind of analysis/techniques are you going to do?

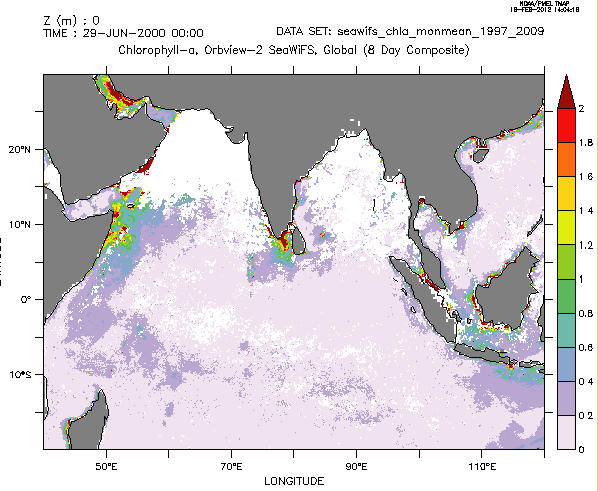

Concentration Of Chlorophyll In Sea Water (mg m-3)

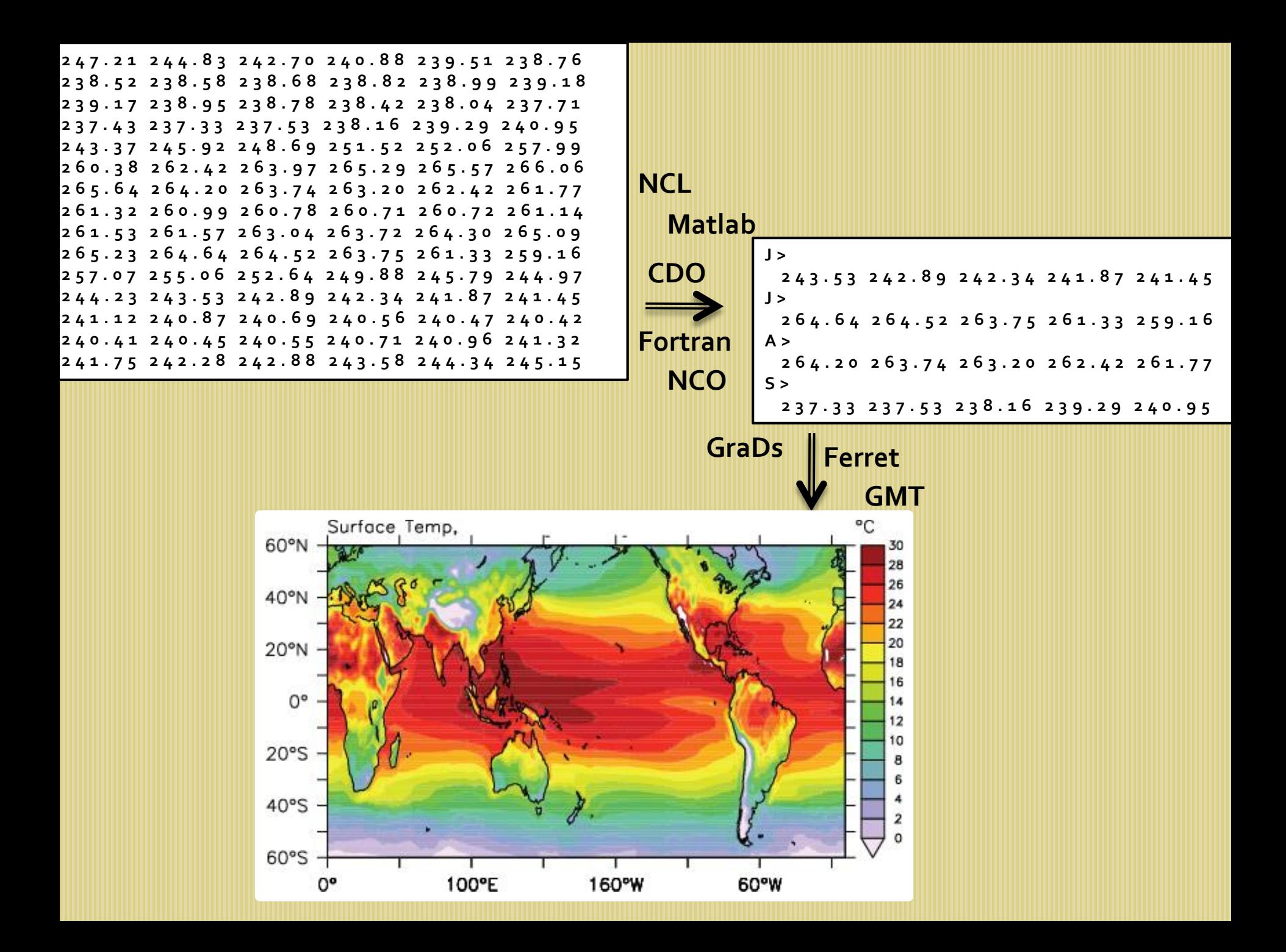

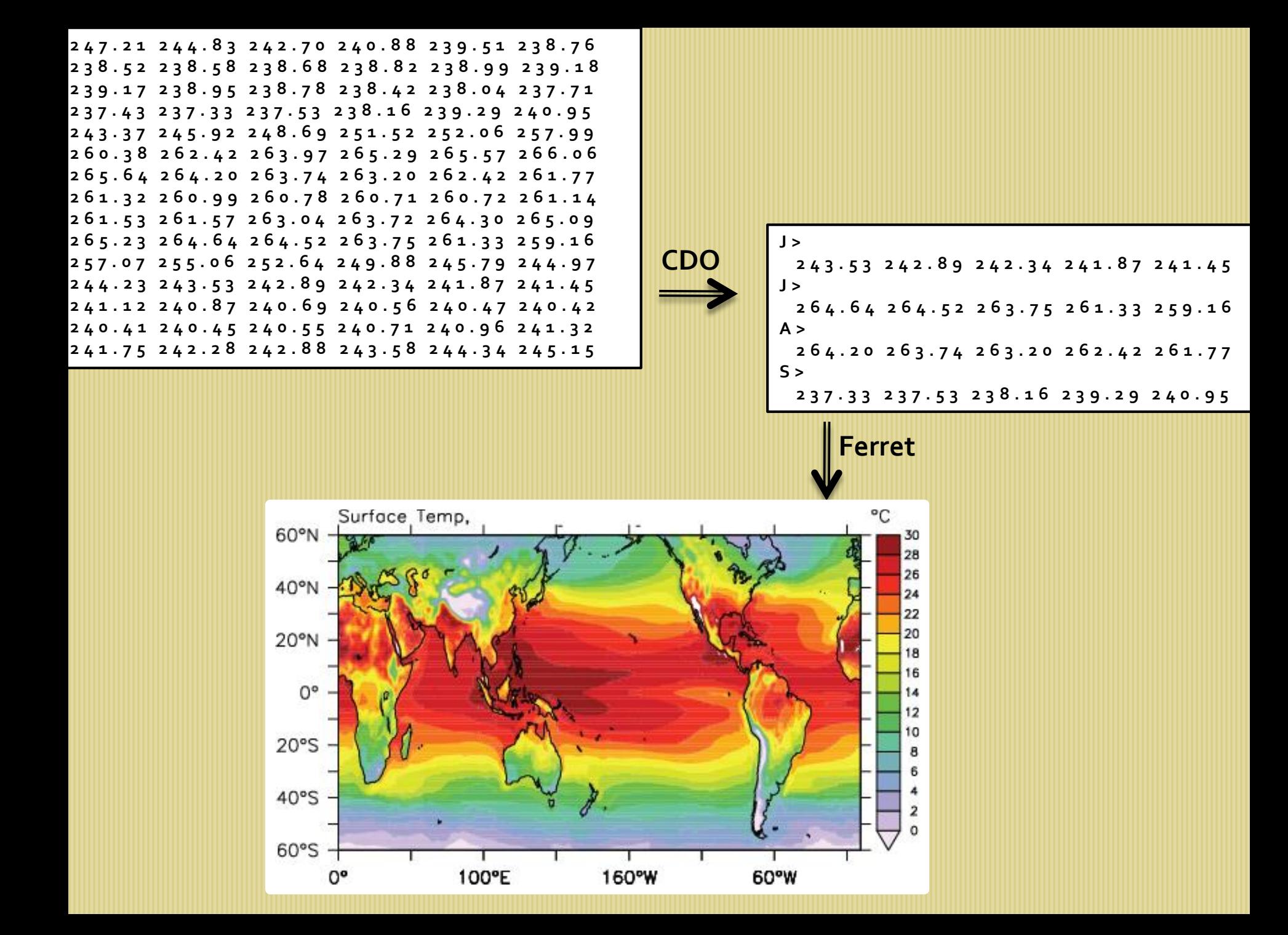

## **CDO – Climate Data Operators**

**CDO** is a "single command-line" tool with a collection of operators (650+) to manipulate and analyze climate data.

Max-Planck-Institute for Meteorology

Current officially released version is cdo 1.7.2 https://code.zmaw.de/projects/cdo

Supported file formats: **GRIB** 1/2, **netCDF** 3/4, srv, ext, and ieg

Supported grid types: rectangular, curvilinear and unstructured

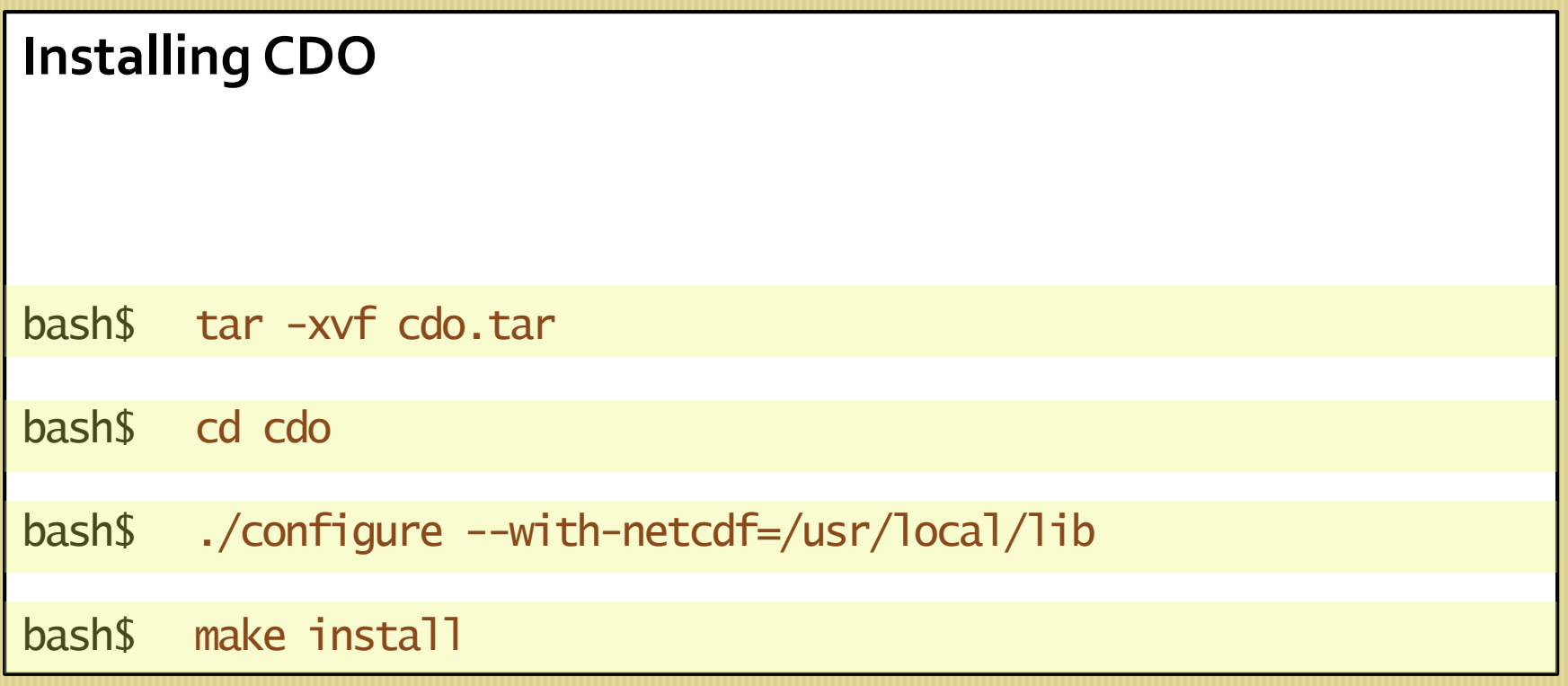

```
Magic Word*
```

```
* Usage: cdo , That's all!
```
bash\$ cdo <options> <operator> input.nc out.nc

This is all you need to know about CDO

#### **Operators**

# There are more than 650 operators available.

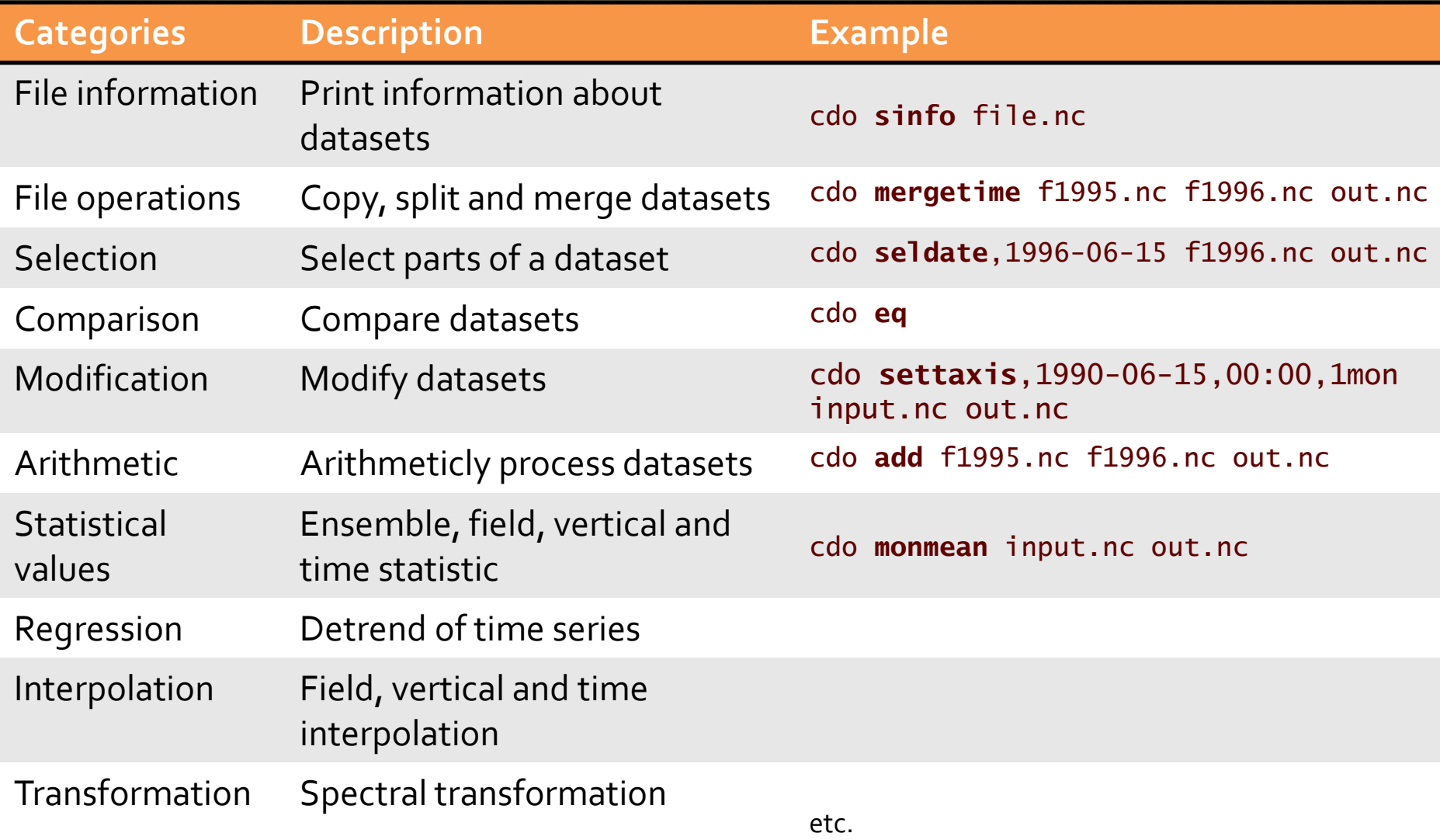

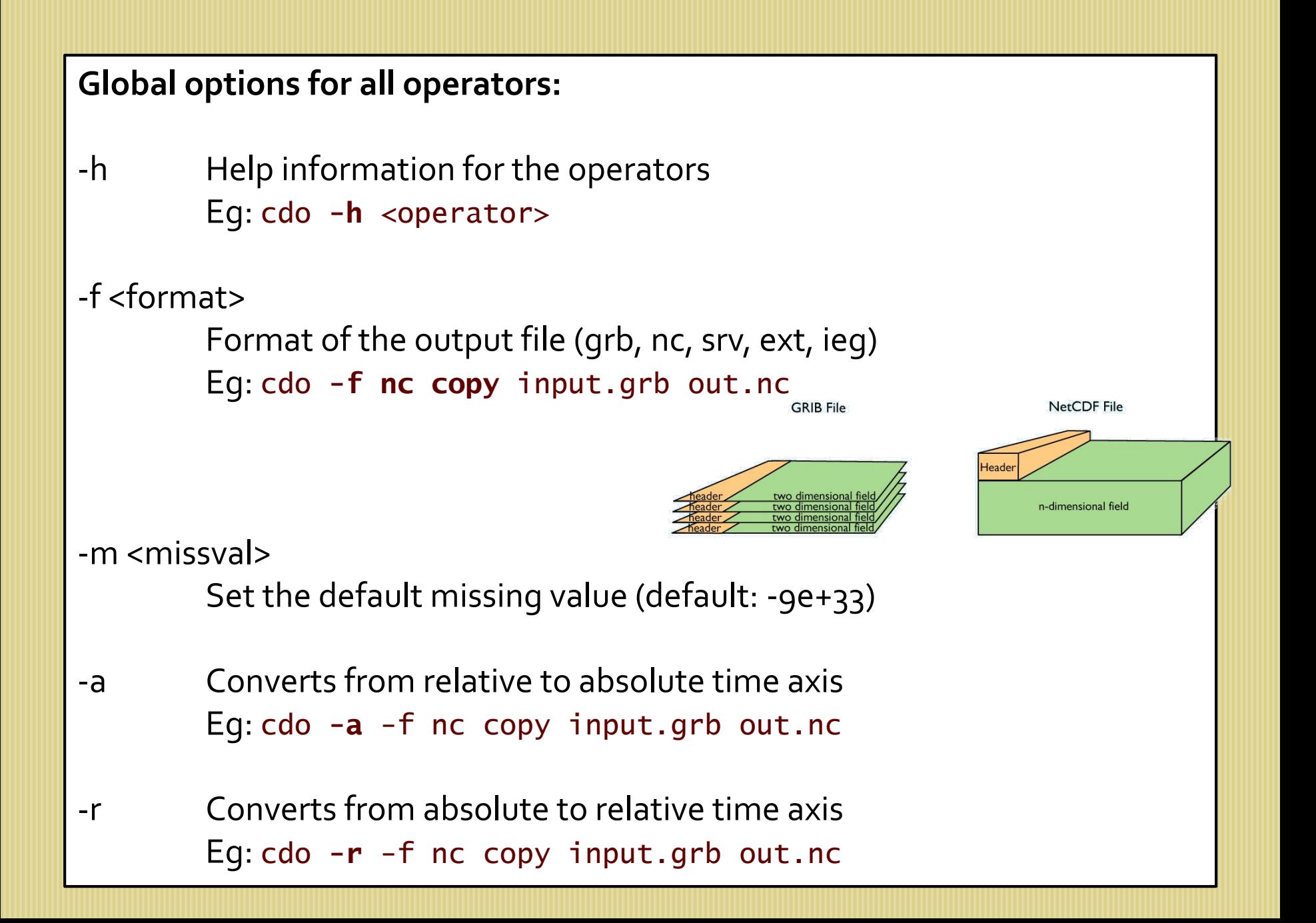

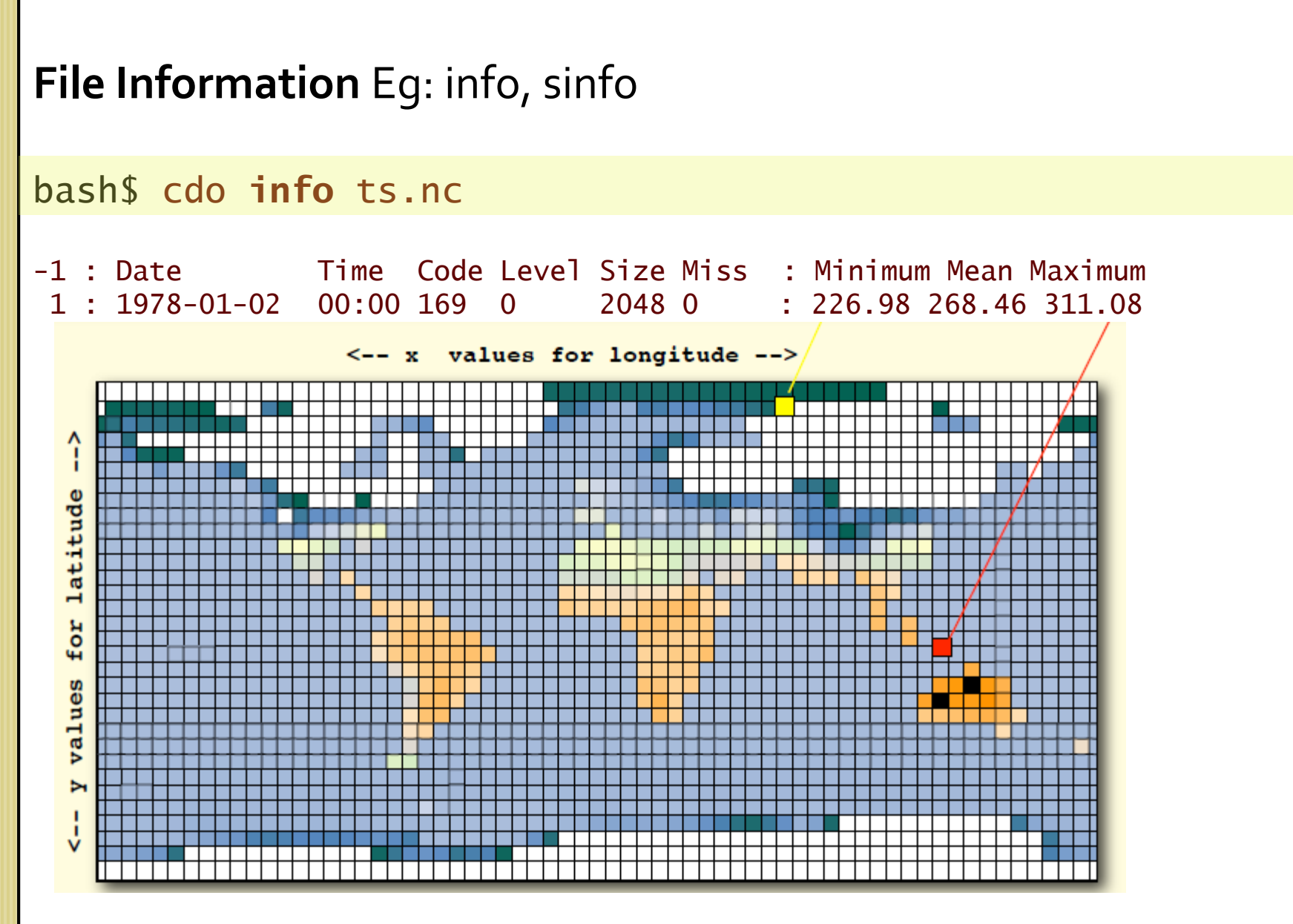

If you are running a model, the min/max can point you to the location where the model is getting unstable.

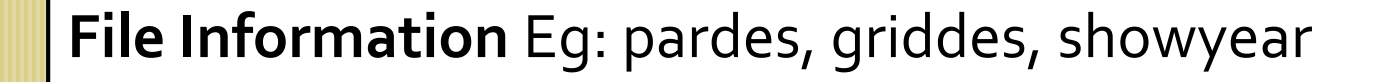

```
bash$ cdo pardes data.nc
                        display the parameters stored in the data file
bash$ cdo griddes data.nc
                        shows the grid properties
bash$ cdo showyear data.nc
                        display the years
```

```
Data Selection Eg: seltimestep
```
#### bash\$ cdo **seltimestep**,1/5 ts.nc ts5.nc

-1 : Date Time Code Level Size Miss : Minimum Mean Maximum 1 : 2001-01-31 18:00 167 0 18432 0 : 227.84 276.36 307.02 2 : 2001-02-28 18:00 167 0 18432 0 : 221.51 276.02 307.52 3 : 2001-03-31 18:00 167 0 18432 0 : 212.20 276.55 306.41 4 : 2001-04-30 18:00 167 0 18432 0 : 206.65 277.81 311.49 5 : 2001-05-31 18:00 167 0 18432 0 : 206.30 279.51 314.02 cdo info : Processed 1 variable 5 timesteps. ( 0.00s )

#### Simple calculations Eg: fldmean, yearmean, selname

calculate global annual means of surface temperature

bash\$ cdo **selname**,ts data.nc out1.nc

bash\$ cdo **yearmean** out1.nc out2.nc

bash\$ cdo **fldmean** out2.nc out3.nc

calculate and display the global annual means

bash\$ cdo –s **output –fldmean –yearmean –selname**,ts data.nc

Model diagnostics Task: Compare global mean surface temp. CTL and Sensitivity

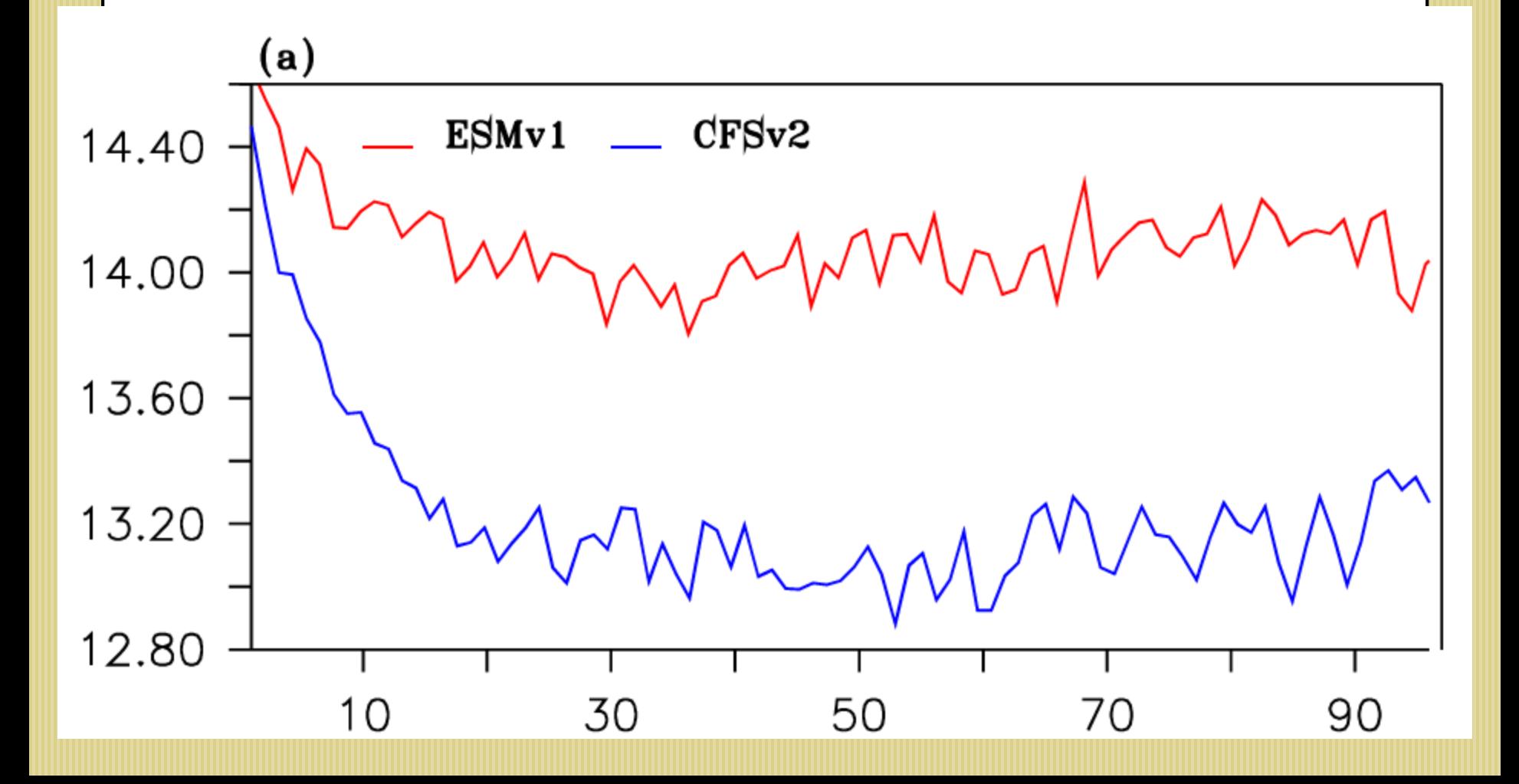

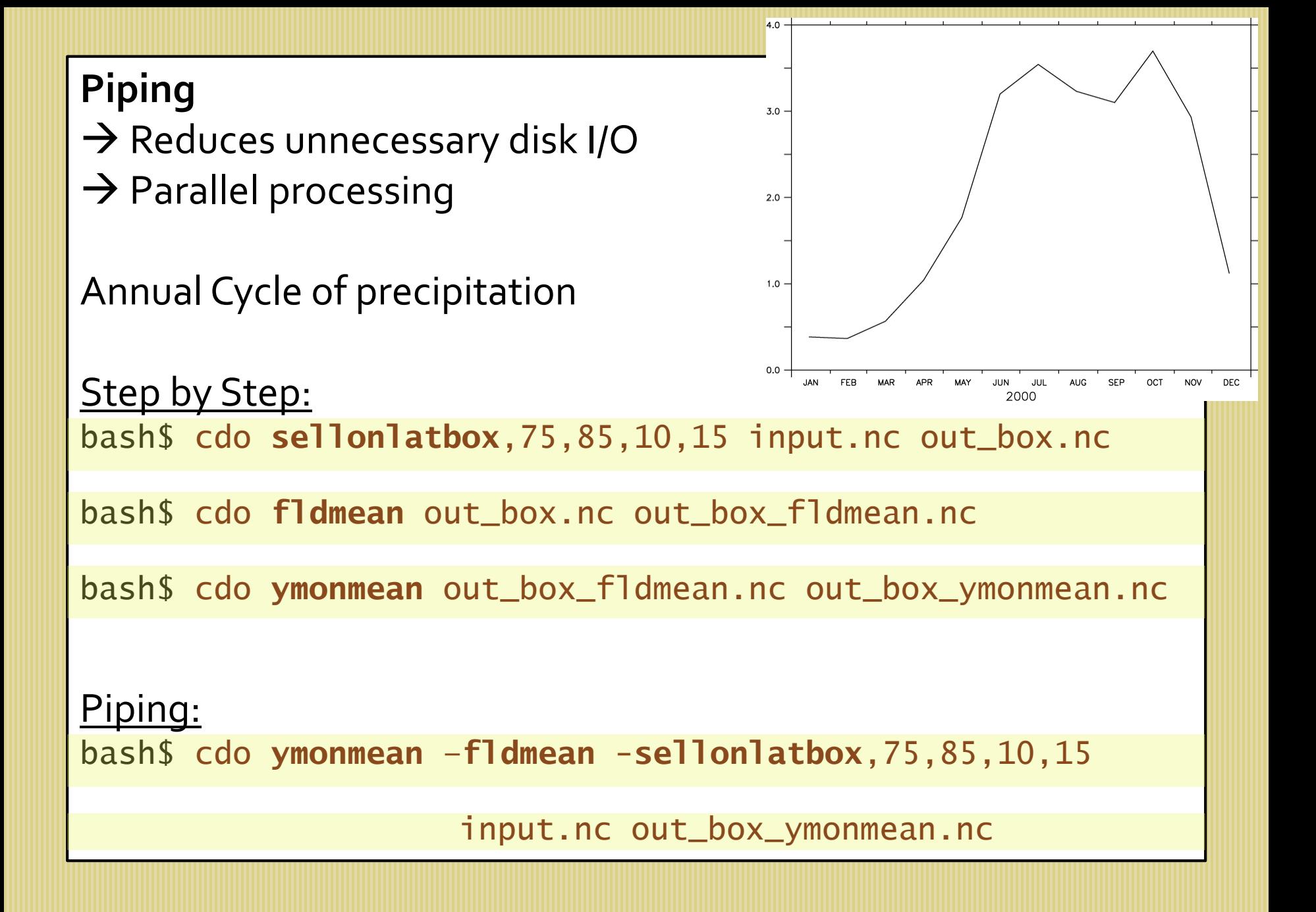

**Piping**  $\rightarrow$  Reduces unnecessary disk I/O  $\rightarrow$  Parallel processing

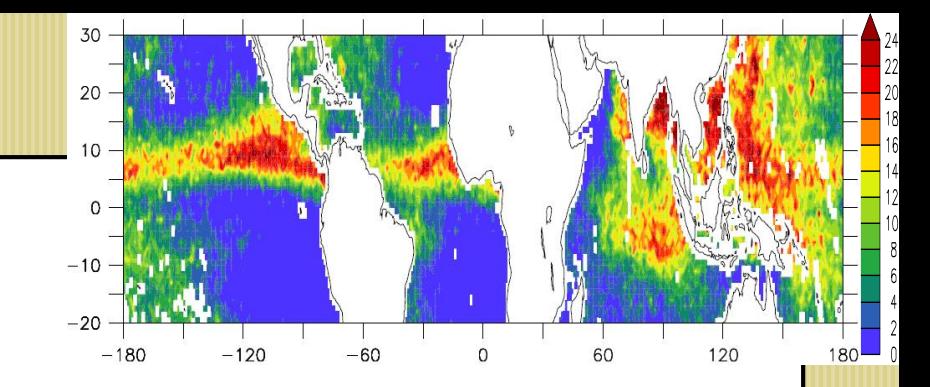

Eg: Standard deviation of JJAS precipitation anomalies

Step by Step: bash\$ cdo **selmon**,6,7,8,9 input.nc out\_jjas.nc

bash\$ cdo **timmean** out\_jjas.nc out\_jjas\_mean.nc

bash\$ cdo **sub** out\_jjas.nc out\_jjas\_mean.nc out\_jjas\_anom.nc

bash\$ cdo **timstd** out\_jjas\_anom.nc out\_jjas\_std.nc

Piping:

bash\$ cdo –**timstd** -**sub** -**selmon**,6,7,8,9 input.nc -**timmean** –**selmon**,6,7,8,9 input.nc out\_jjas\_std.nc **Regridding/Remapping: griddes, remapbil**

**Required for Model diagnostics to compare datasets with different grids**

bash\$ cdo **griddes** obs\_data.nc > obsgrid

bash\$ cdo **remapbil**,obsgrid mod\_data.nc mod\_data\_obsgrid.nc

Model diagnostics Eg: Mean precipitation

Task: Prepare precipitation bias maps

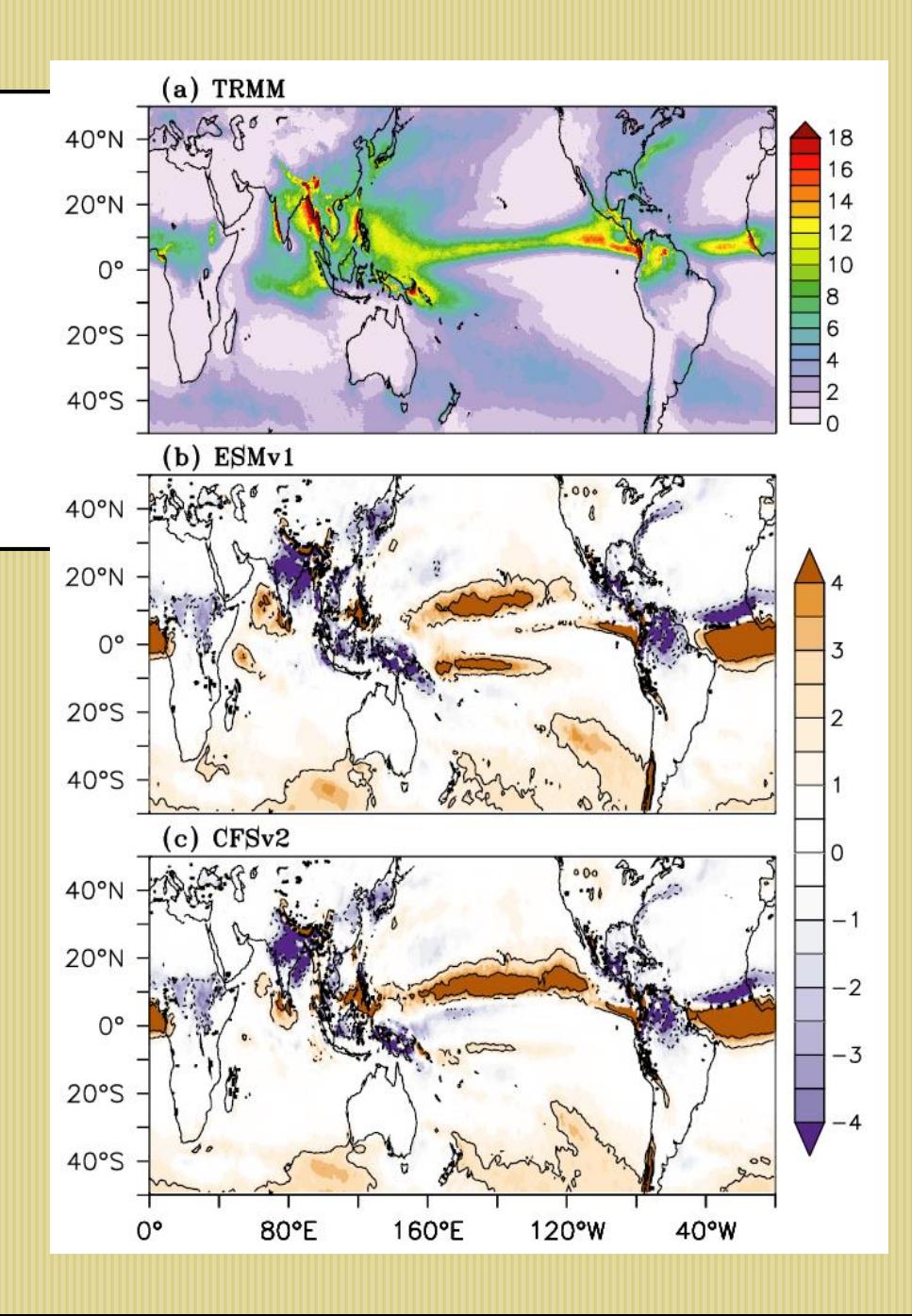

Model diagnostics Eg: ENSO variability

# Task: Prepare SST standard deviations and compare

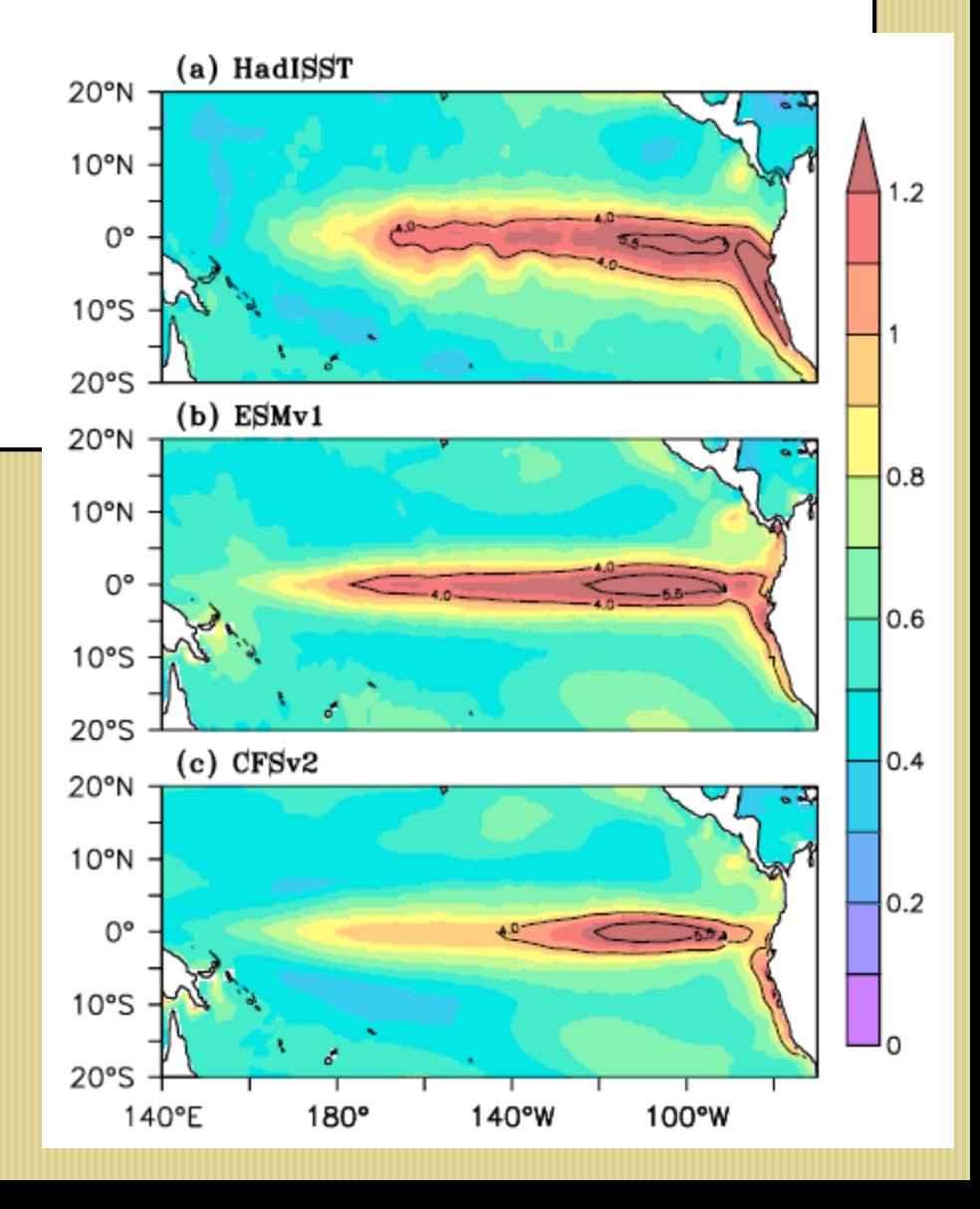

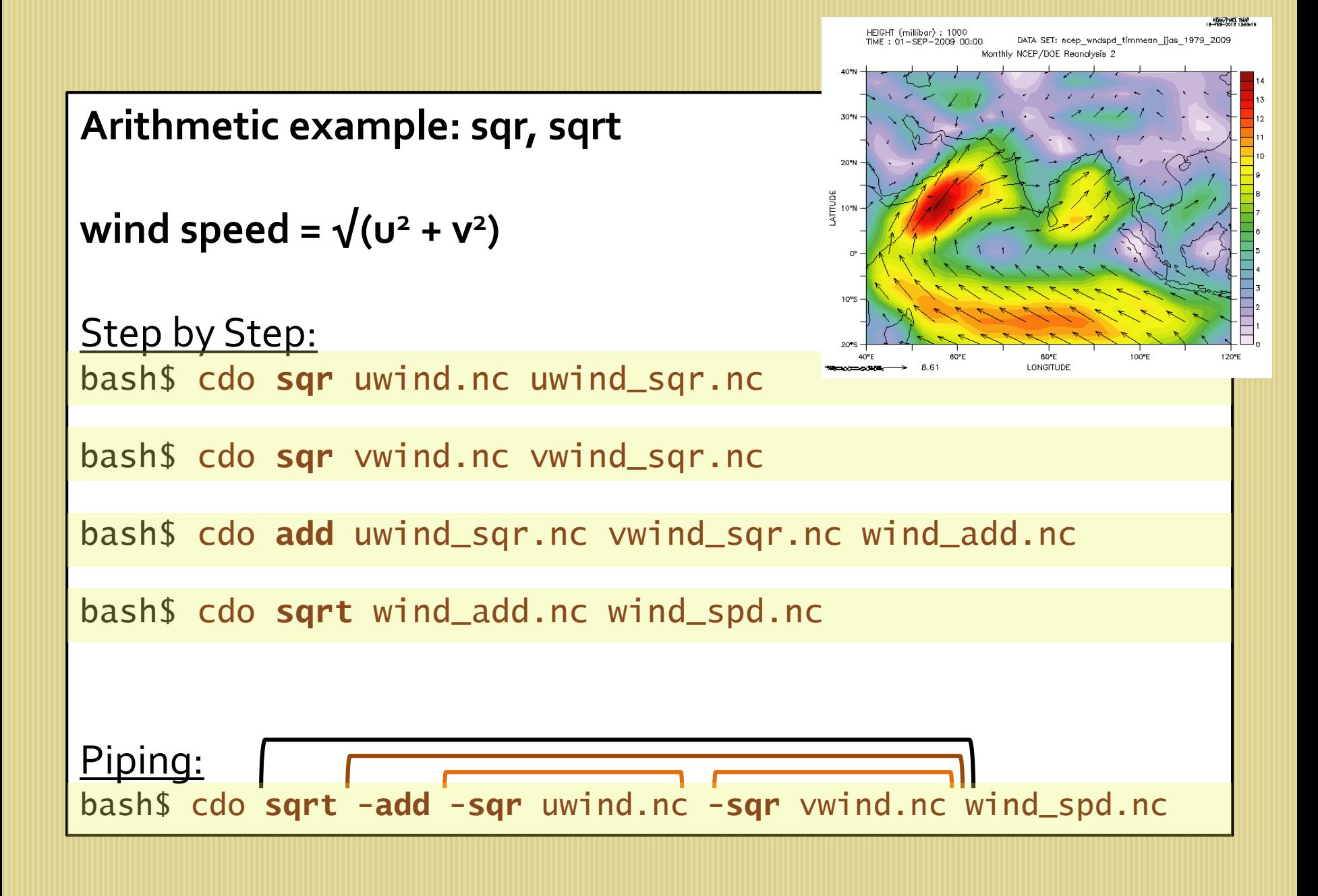

**Country based statistics: country\_mask**

bash\$ cdo **ifthen –eqc,<**code> countrymask.nc in.nc out.nc

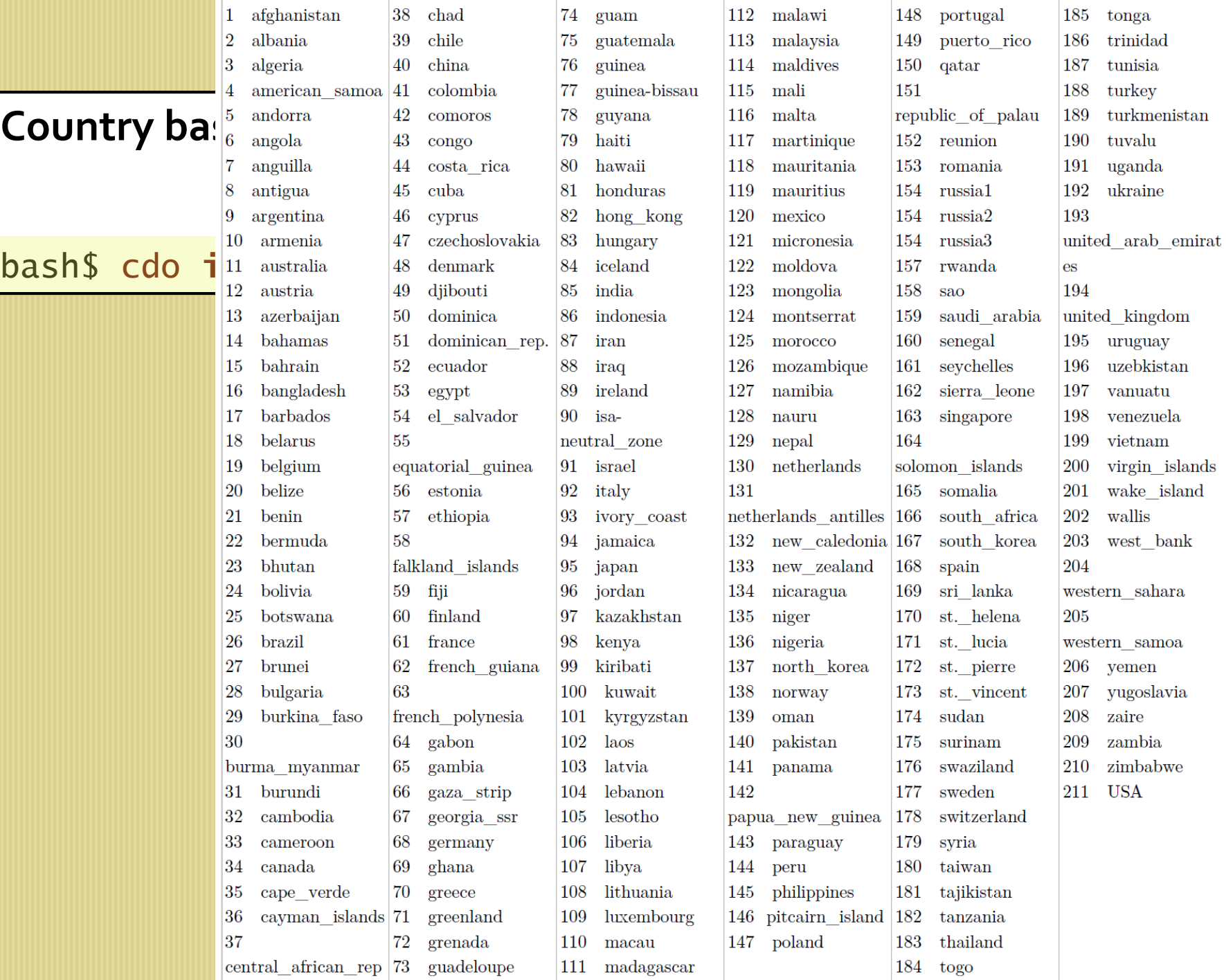

Land surface temperature trends over Brazil, 1901-2012

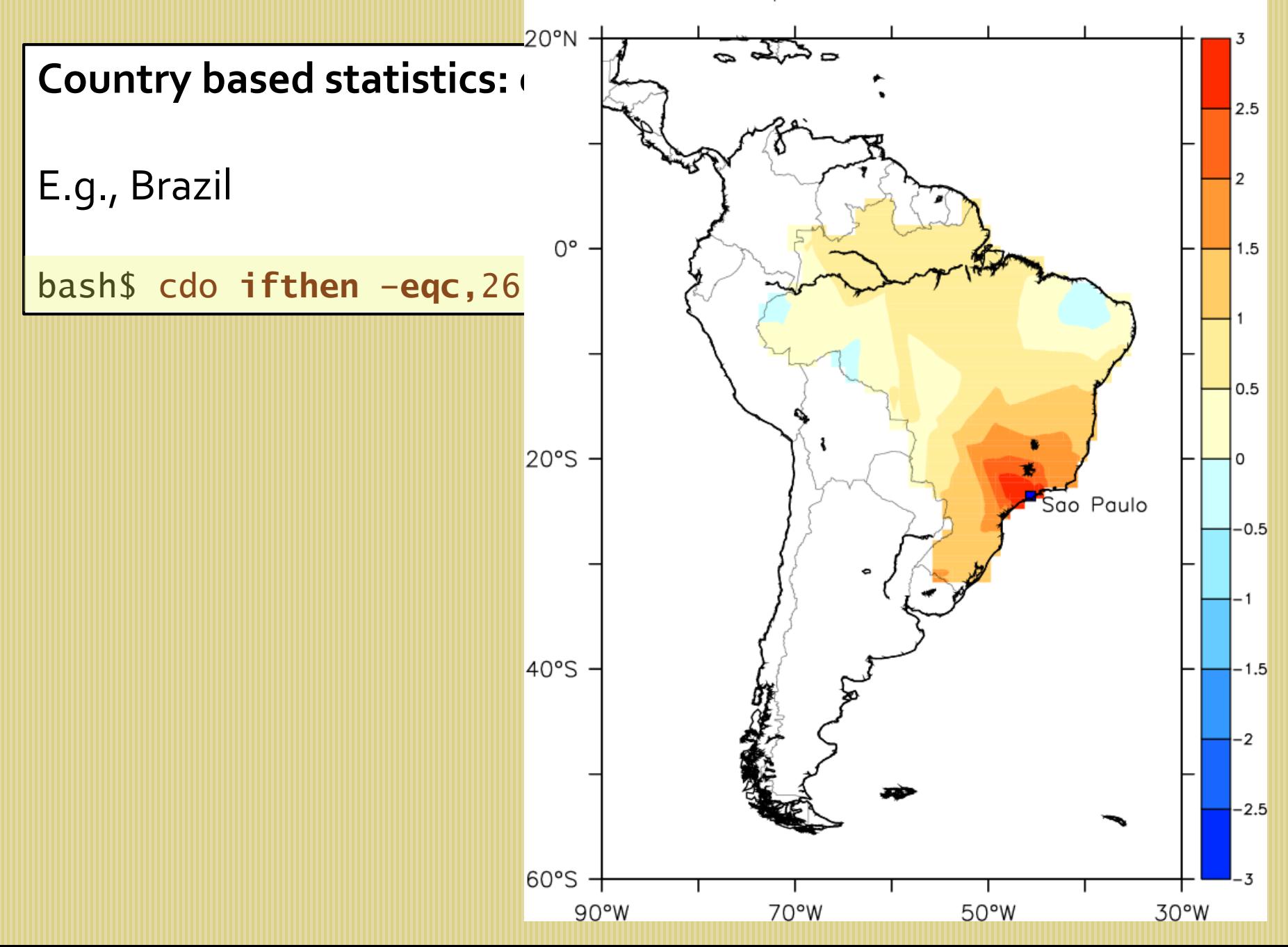

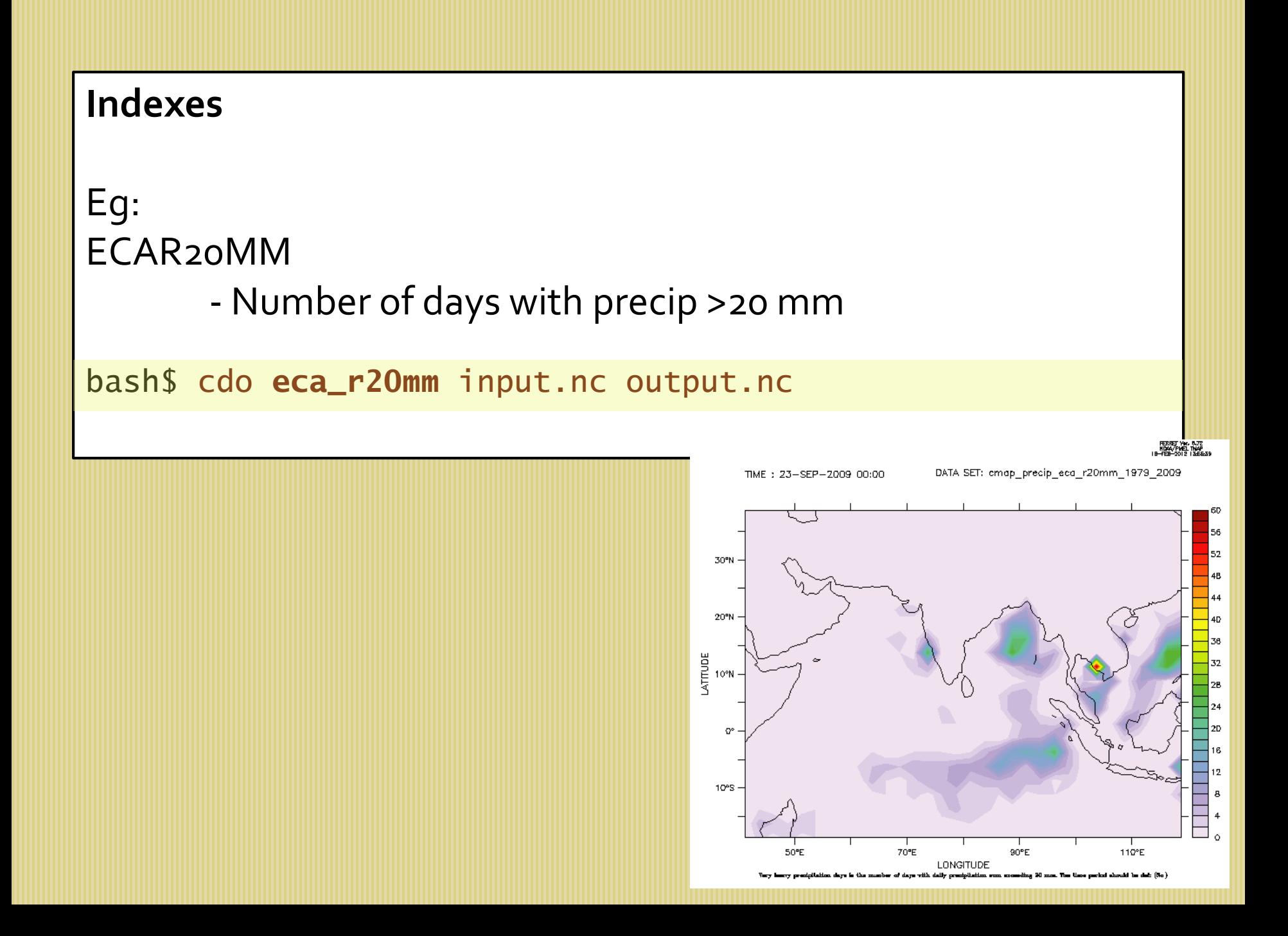

#### **Ferret**

**Ferret** is an interactive visualization and analysis environment for gridded and non-gridded data

PMEL/NOAA

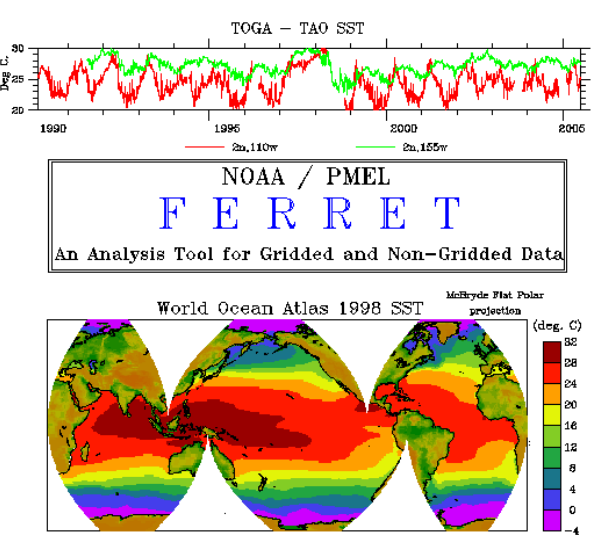

Current officially released version is Ferret 6.96 http://www.ferret.noaa.gov

Supported file formats: **netCDF**, binary, ascii, etc.

# **Installing and running Ferret**

Download tarfiles:

fer\_executables.tar.gz (Ferret and utilities) fer\_environment.tar.gz (support files) fer\_dsets.tar.gz (sample data sets)

Follow the procedures given at the Ferret website: untar the downloaded files and run installation file

bashs ferret yes?

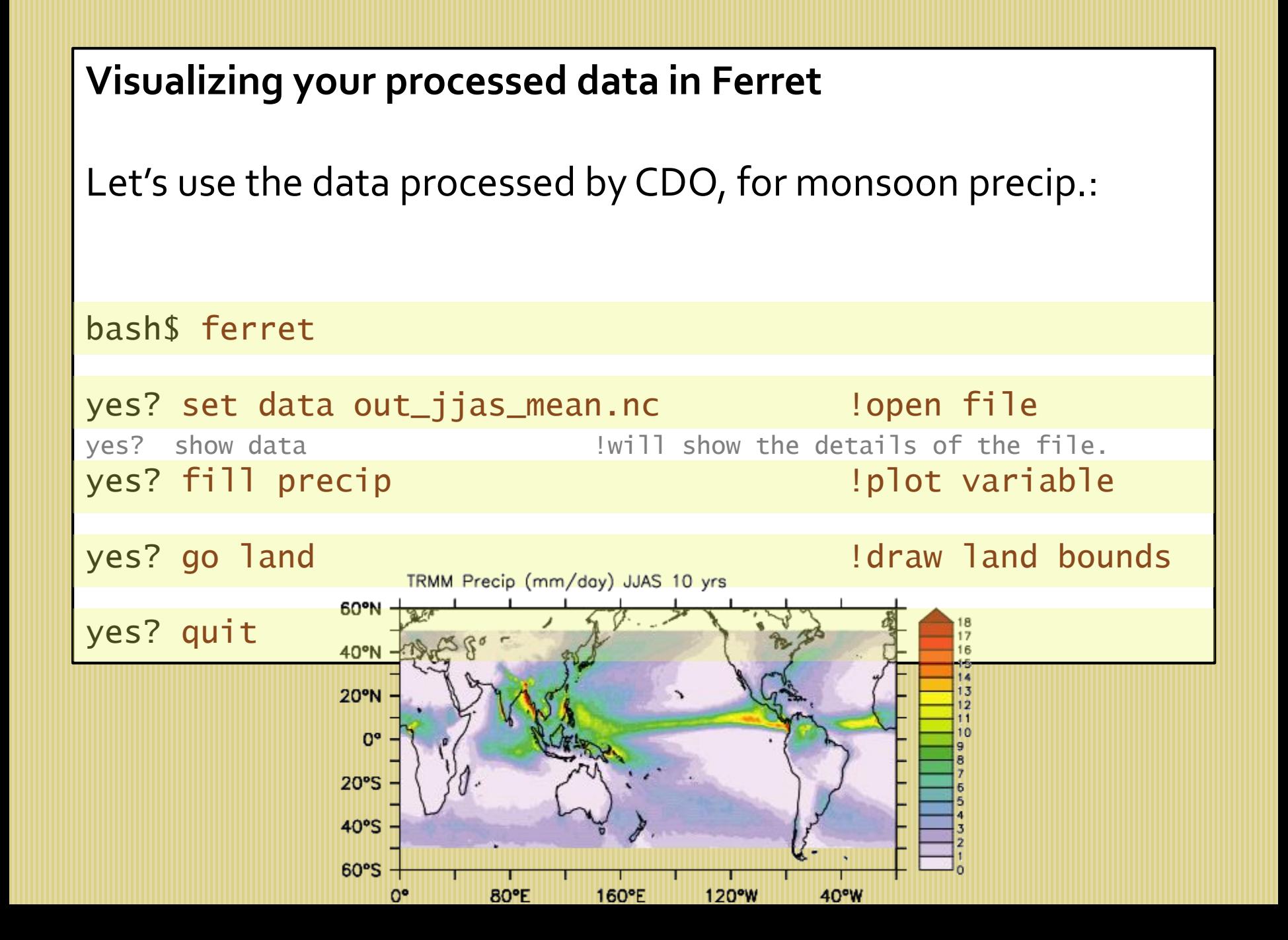

# Ferret Usage

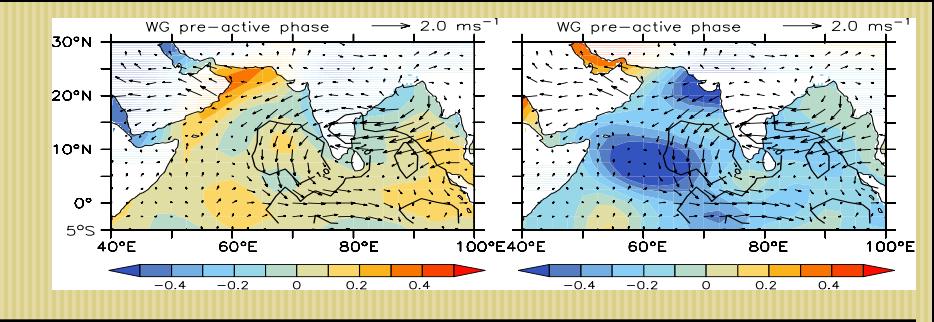

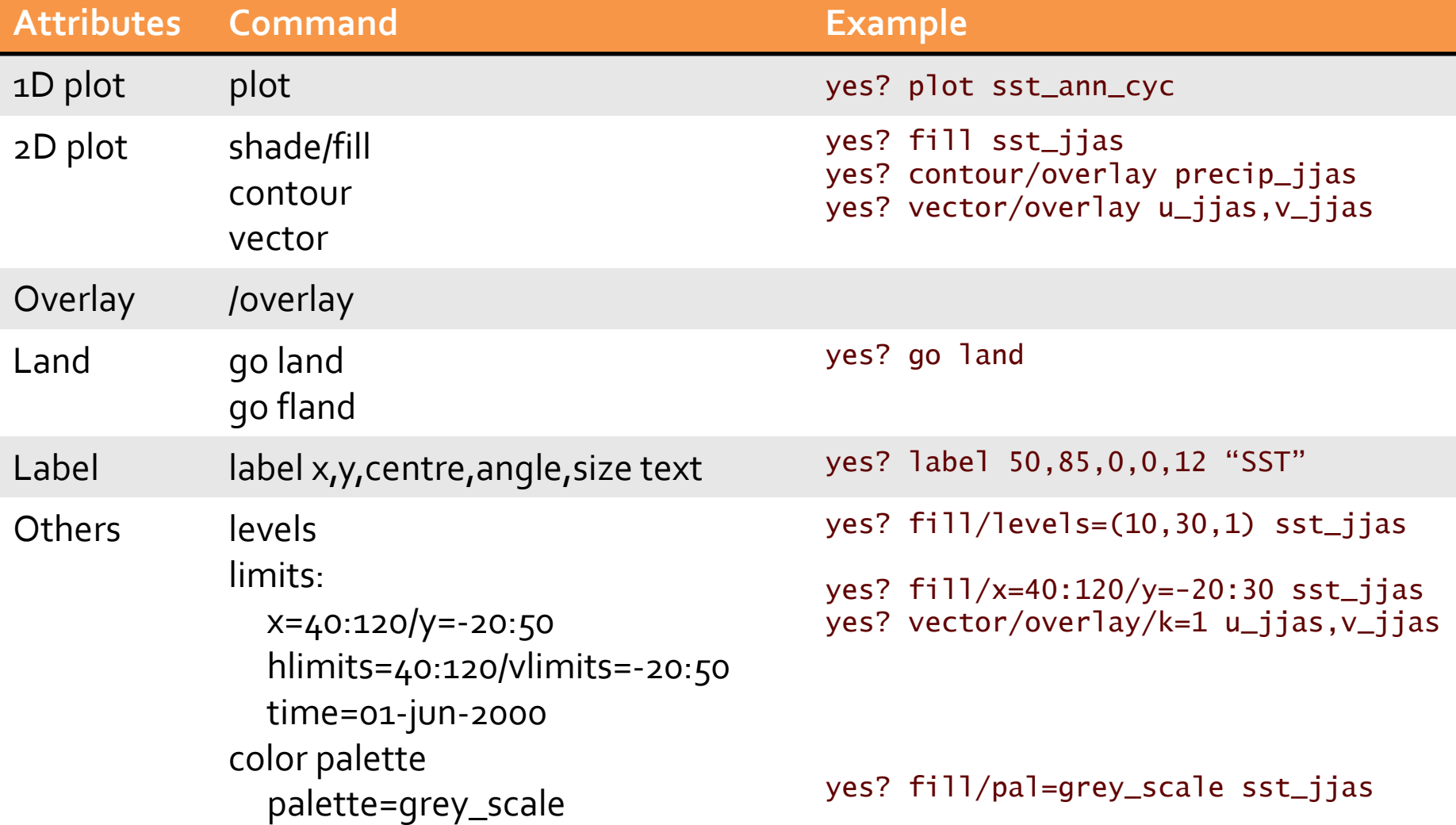

```
Saving your plots in Ferret
yes? frame/file=filename.gif
Alternatively, you can save images as postscript file 
using the metafile options in ferret.
Before plotting:
yes? set mode metafile
After plotting:
yes? cancel mode metafile
yes? sp Fprint –o filename.ps metafile.plt
```
## **Reference and Assignments**

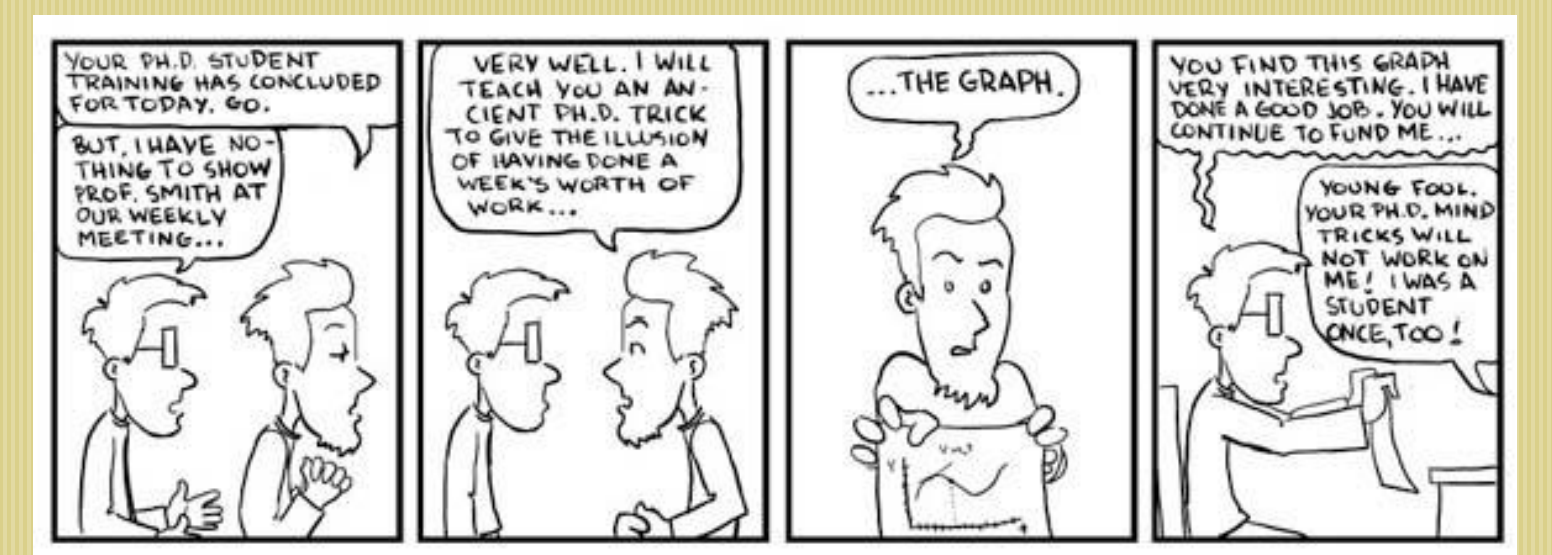

JORGE CHAM CITHE STANFORD DAILY